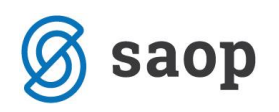

## **Priprava zahtevka za refundacijo nadomestil za razlog zadržanosti 13 – Bolezen do 3 dni**

Z verzijo iCentra 2020.16.000 (**na razpolago bo v ponedeljek, 30.11.2020**) oziroma novejšo, smo v obračunu plač omogočili izpis zahtevka za refundacije boleznin do 3 dni, ki so sicer v breme delodajalca, vendar lahko do 31.12.2020 za njih zahtevate povračilo sredstev od ZZZS.

Zahtevek lahko iz Obračuna plač natisnete samo tisti, ki ste si po našem navodilu za te boleznine odprli novo vrsto obračuna in jo tudi uporabili v obračunu za oktober, november ali december 2020. Če tega niste storili, zahtevek za povračilo teh boleznin pripravite ročno s pripomočkom na spletni strani ZZZS-ja.

Zahtevek natisnete tako, da se v obračunu plač postavite na zavihek Nadomestila ZZZS, ZPIZ,… ter pri Zahtevku za refundacijo nadomestil iz spustnega seznama izberete **Zahtevek za refundacijo nadomestil 3 dni.**

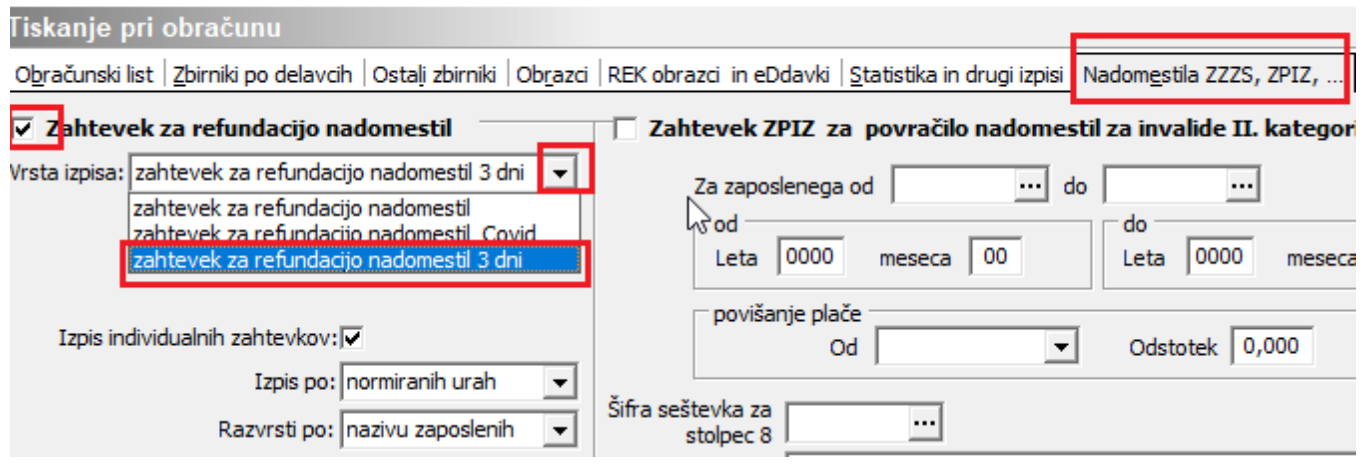

Saop Obračun plač zaposlenih - tiskanje [DEMO] - Šport & Rekreacija

Kliknete na Predogled. V preglednici nato kliknete na gumb spodaj  $\bullet$  Ponovno izračunaj V preglednici se prikažejo vsi zapisi za boleznine, ki imajo status refundirane boleznine in na vrsti obračuna v polju Šifra vzroka zadržanosti ZZZS izbran razlog zadržanosti 13- Bolezen – 3 dni.

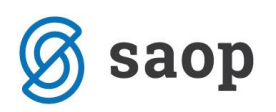

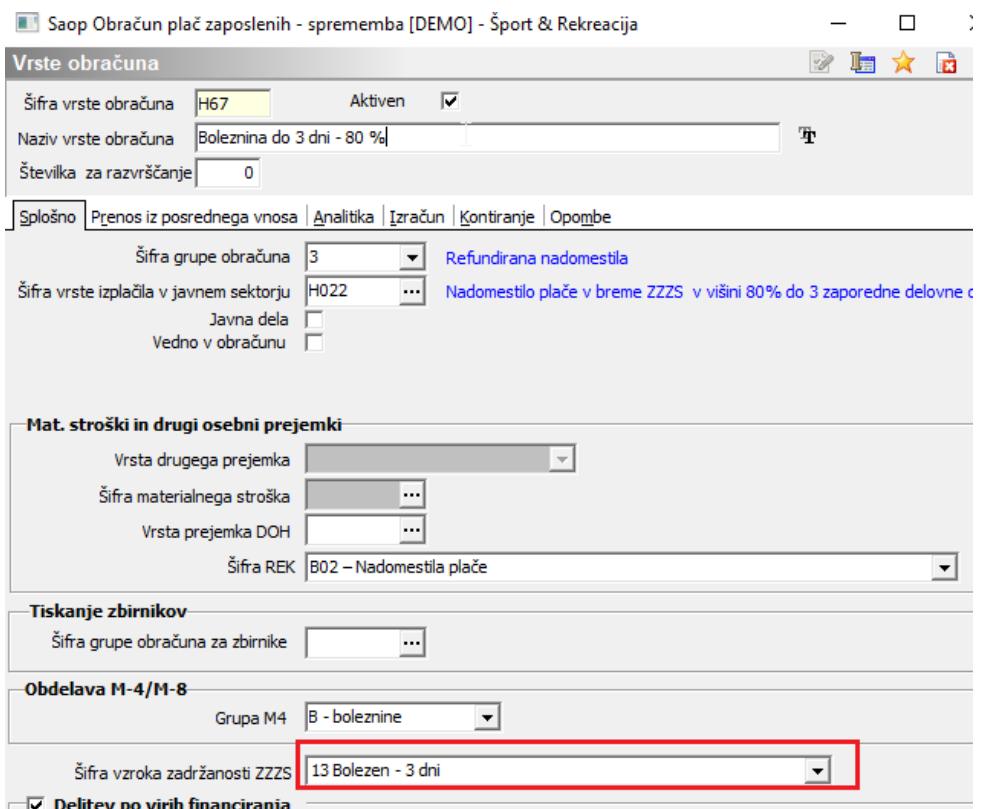

Ob kliku na Predogled se izpiše obrazec.

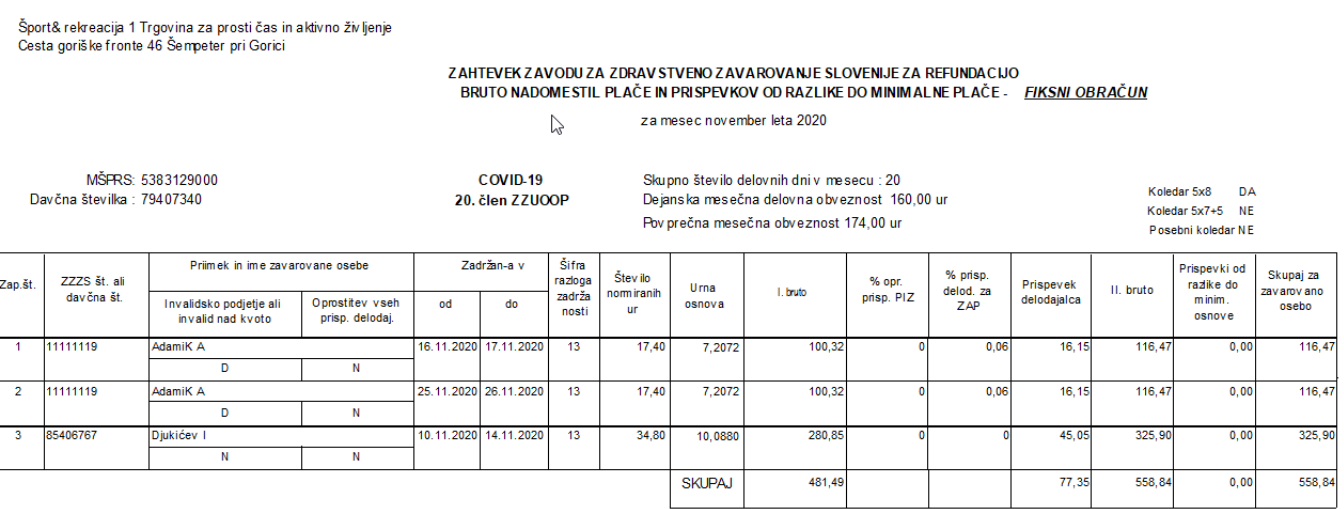

Obrazec morate iz predogleda shraniti v PDF in ga uvoziti na spletno stran ZZZS po njihovem navodilu. Ročno oddaja obrazca ni možna. Oddaja se samo zbirni obrazec, individualnih obrazcev ne oddajate.

Obrazec shranite v PDF tako, da na predogledu obrazca kliknete na **H** Shranin, Izberete **H** Shranin

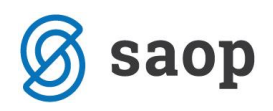

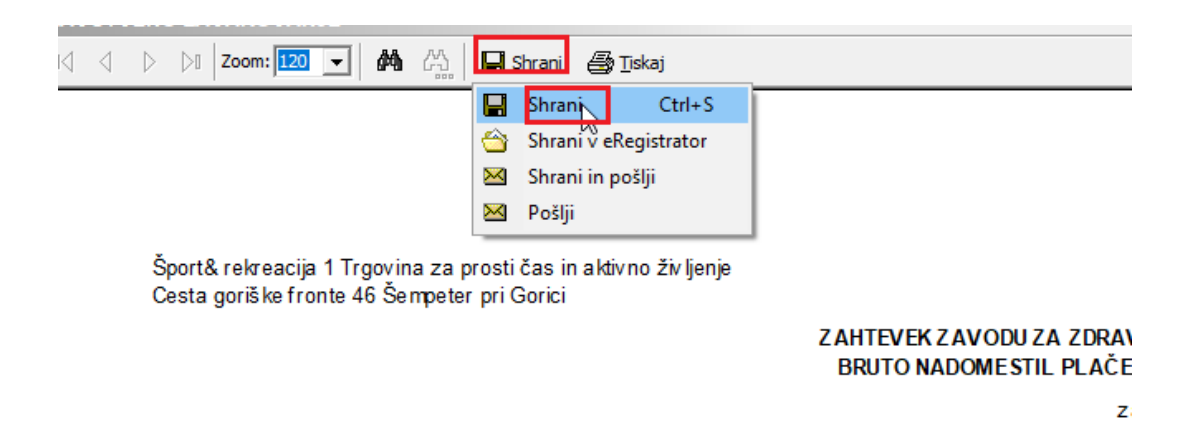

Določite področje, kamor želite obrazec shraniti ter kliknete na Shrani.

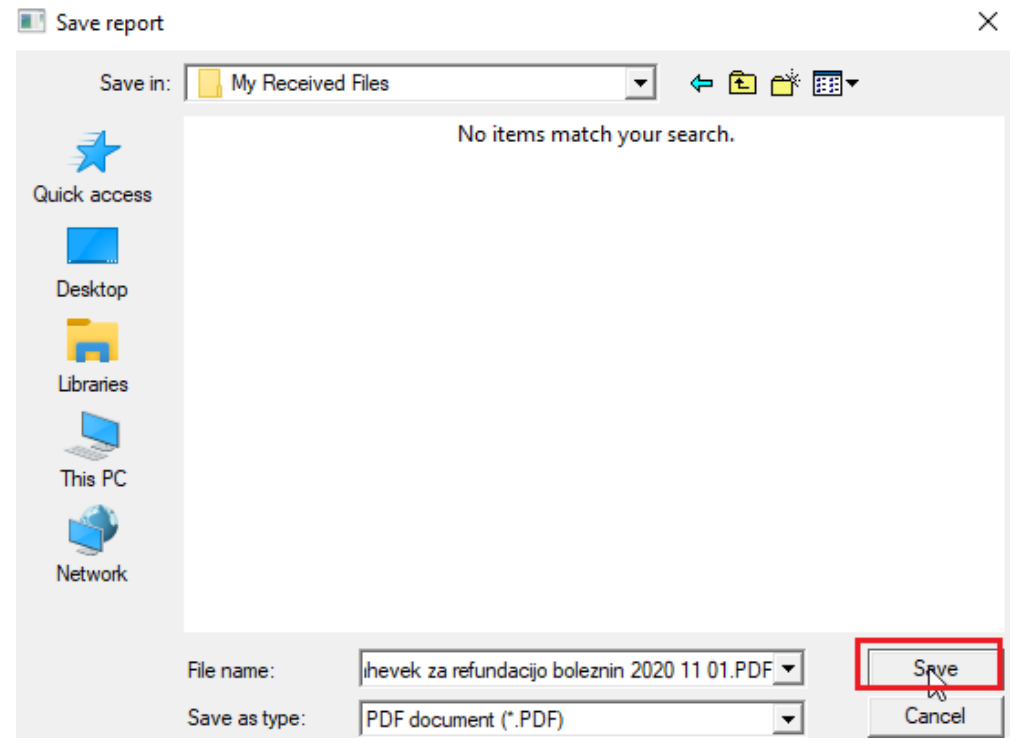

To PDF datoteko nato uvozite na spletno stran ZZZS in oddate.